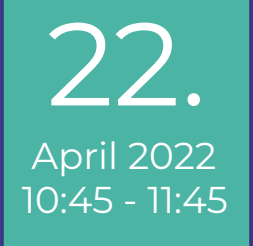

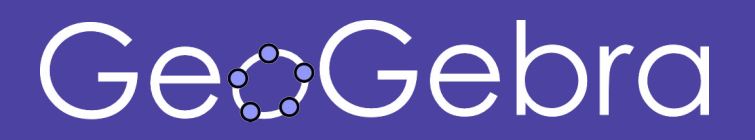

# **FLINK in Mathematik mit GeoGebra Classroom**

**Tanja Wassermair** | GeoGebra Team, Linz

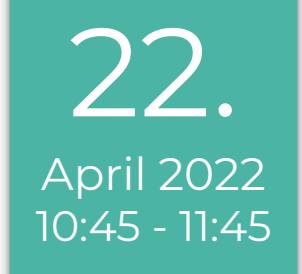

## **Programm**

1 - GeoGebra Materialien FLINK finden

- 2 GeoGebra Classroom
- 3 Ausblick, Q&A

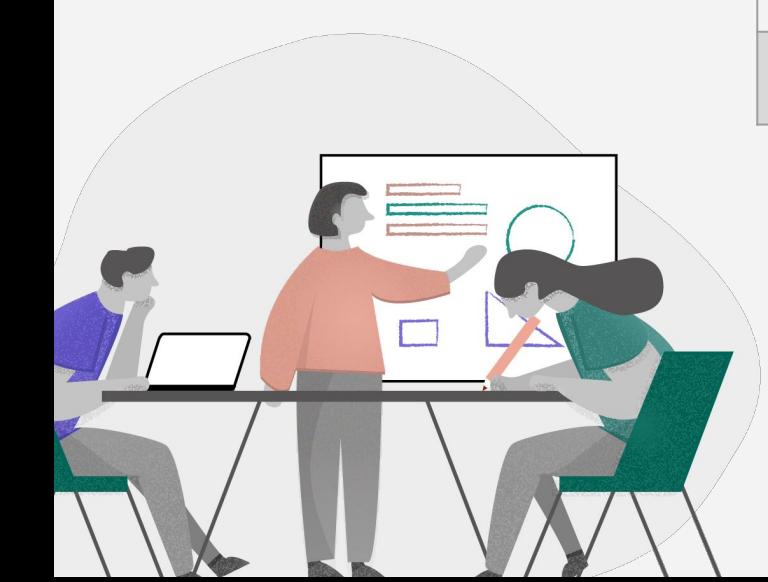

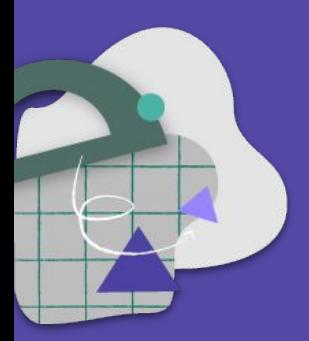

# **GeoGebra Materialien** Interaktiv und dynamisch

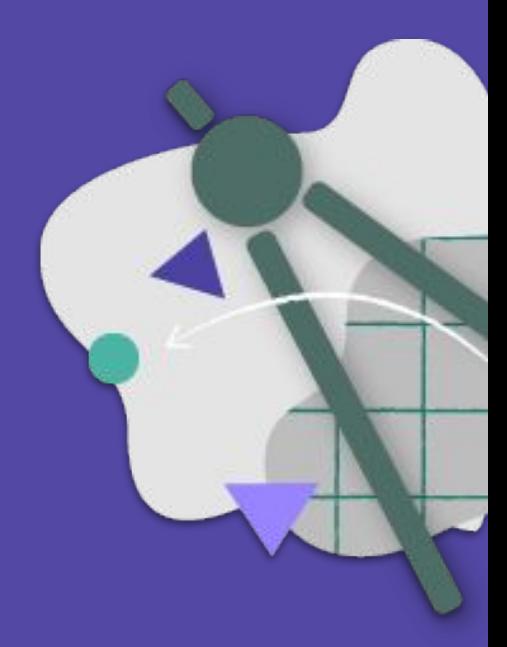

#### Materialien-Plattform und Platz für eigene Materialien

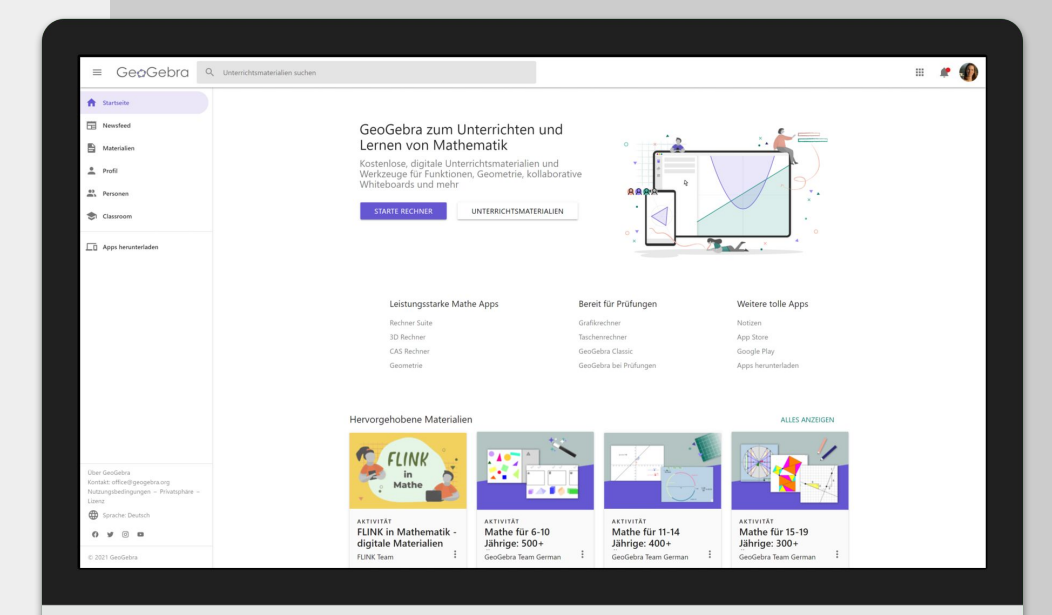

# **GeoGebra Webseite**

 $\cdot$  O

[www.geogebra.org](http://www.geogebra.org)

### GeoGebra Webseite

- Zugriff auf alle GeoGebra Apps (online/offline)
- Frei verfügbare Materialien
	- Sortiert nach Themen
	- Verwenden adaptieren teilen
- Profilseite mit eigenen Materialien, Ordnern, Favoriten, …
- Editor für das Erstellen von eigenen, individuellen Materialien
- Unterrichtswerkzeuge
	- GeoGebra Classroom

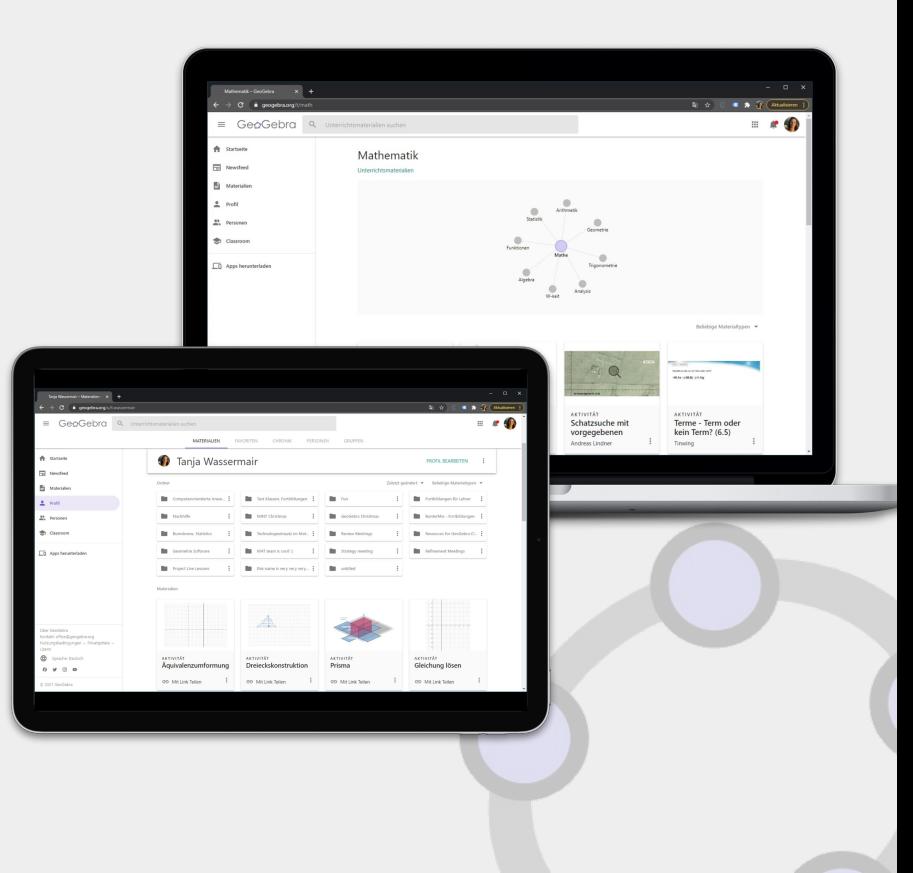

### Digitale GeoGebra Unterrichtsmaterialien

Frei zugängliche Materialien - von der Community, für die Community

#### **GeoGebra Aktivität**

- **Eine scrollbare Seite**
- Verschiedene Elemente und Aufgaben kombiniert
- z.B. https://www.geogebra.org/m/eHVfMVgb

#### **GeoGebra Buch**

- Sammlung von mehreren Aktivitäten
- Einteilung in Kapitel möglich
- z.B. <https://www.geogebra.org/m/vf5epjpz>

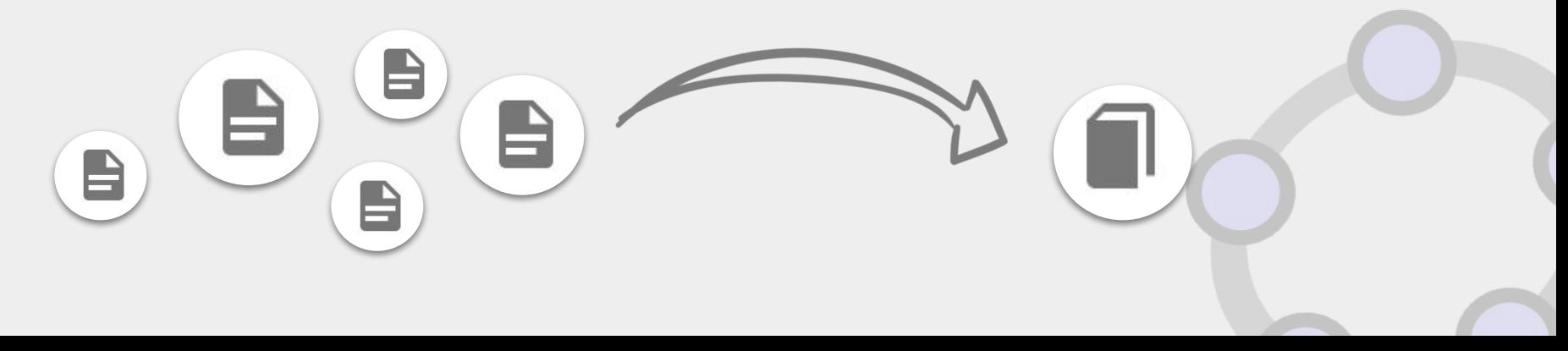

### Unterrichtsmaterialien finden

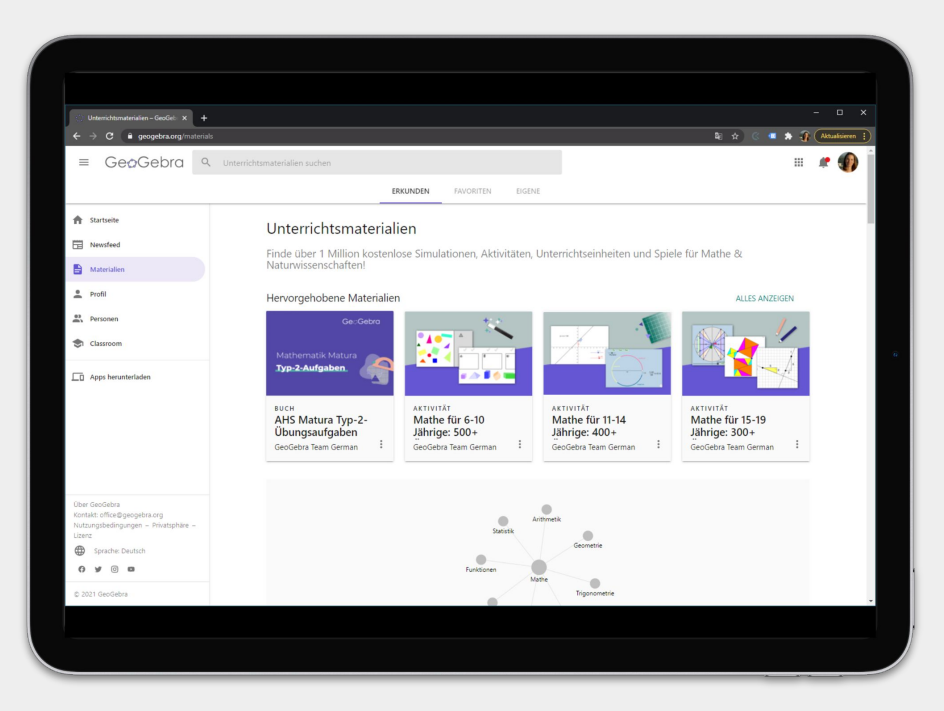

#### [www.geogebra.org/materials](http://www.geogebra.org/materials)

- Hervorgehobene Materialien
	- Ausgewählte (Qualitäts-)Materialien
	- Redaktionell vom Team ausgewählt
- Themenseiten
- Suche
- Kein Account nötig für Zugriff!

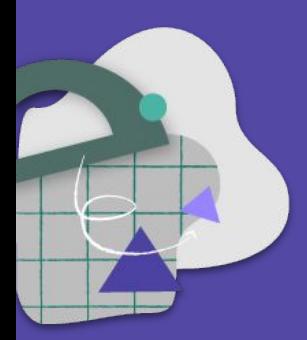

# **Die Nadel im Heuhaufen finden...**

...aber schnell!

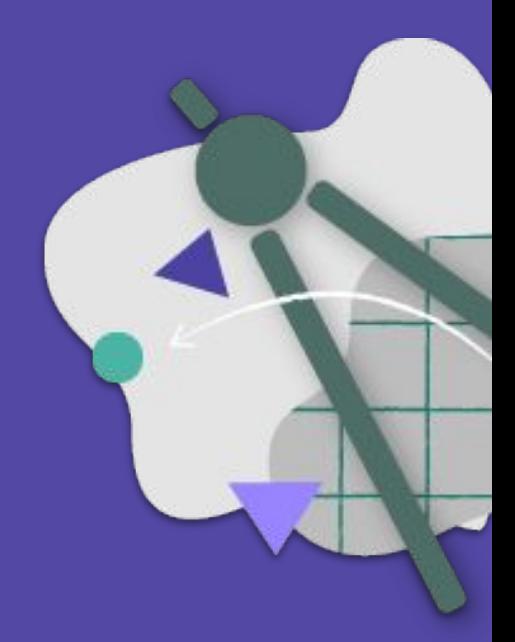

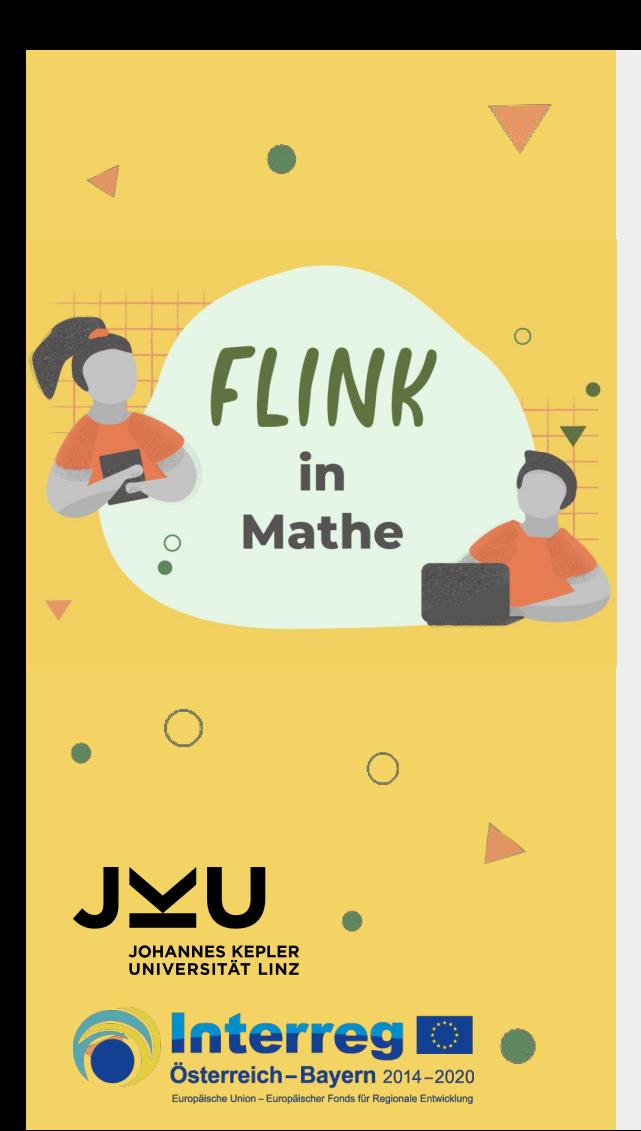

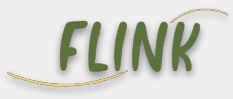

- **● F**örderung von **L**ernenden durch **I**nteraktive Materialien für einen **N**achhaltigen **K**ompetenzerwerb
- Initiative des CODE (Center for Open Digital Education der JKU Linz)
- kostenlose, digitale Lern- und Lehrressourcen

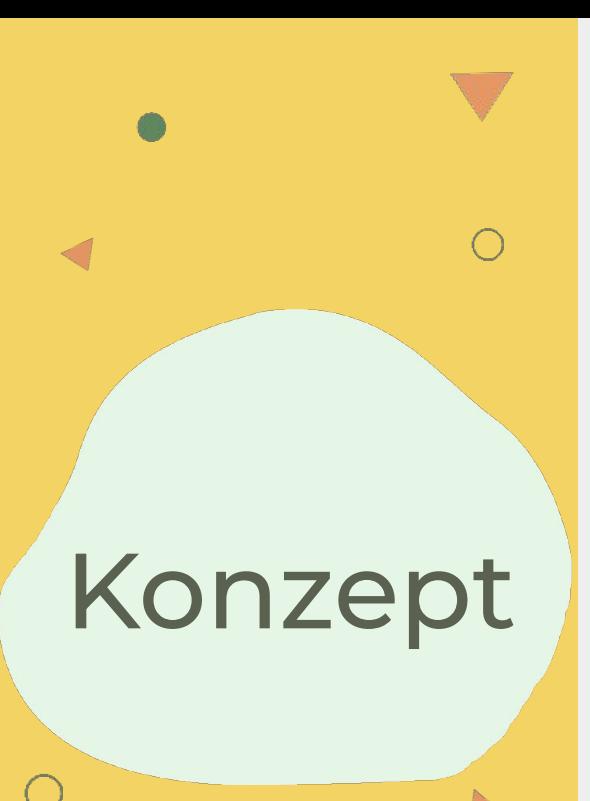

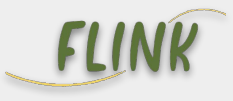

- Didaktisch hochwertige Materialien zu den Themen des Lehrplans ab der 5. Schulstufe
- Mehrwert des Technologieeinsatzes
- ergänzend zum Schulbuch

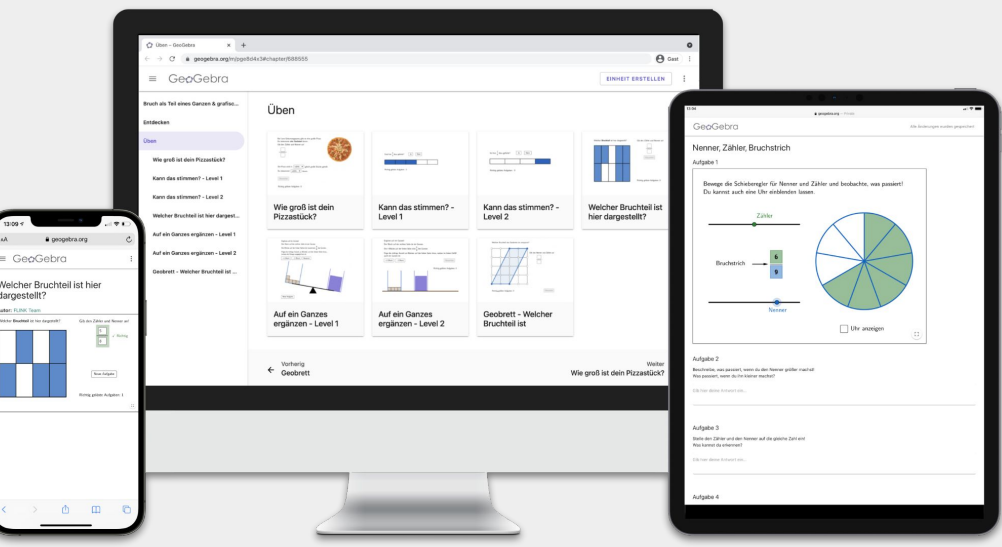

Aufteilung des Lehrstoffes

- 
- Einteilung in die vier Bereiche des Lehrplans:
	- Zahlen und Maße
	- Figuren und Körper
	- Variablen
	- Modelle, Statistik
- "Kapitel" und "Unterkapitel"

Bsp. Natürliche Zahlen - Stellenwertsystem

[www.geogebra.org/flink](http://www.geogebra.org/flink)

## Struktur einzelner Unterkapitel

 $\bullet$ 

 $\left(\begin{array}{c} \end{array}\right)$ 

4 Bereiche pro GeoGebra Buch:

- Entdecken
- Üben
- Arbeite digital (optional)
- Video (optional)

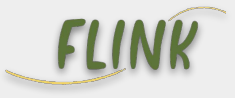

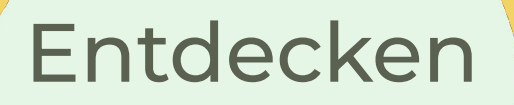

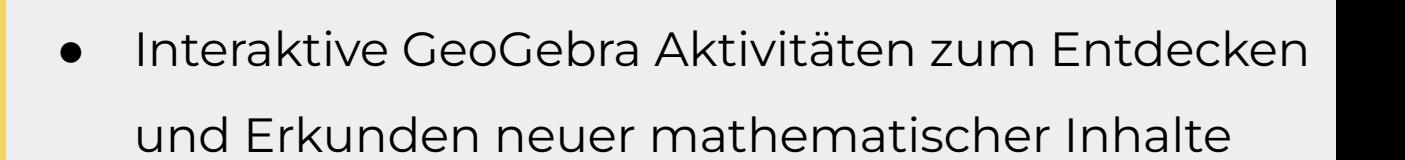

- Begleitfragestellungen
- Aufgaben, die zum Sammeln und

Systematisieren erkundeter Inhalte dienen

Beispiel: [Bruch als Teil eines Ganzen entdecken](https://www.geogebra.org/m/pge8d4x3#material/nxx9gcfs)

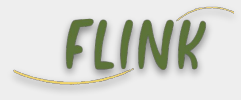

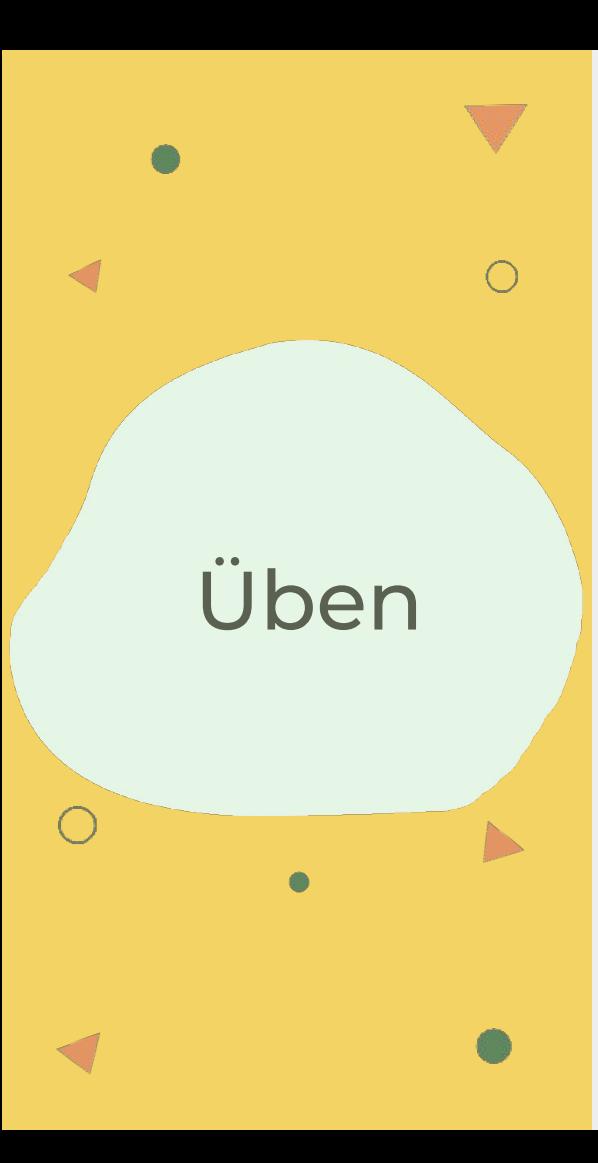

- Sofortige Rückmeldungen
- Hilfestellungen
- Lösungsweg
- Neue Aufgaben auf "Knopfdruck"
- Zähler der richtig gelösten Aufgaben
- bei Bedarf: Zähler mit Anzahl der Übungen [Kreis - Zuordnen von Begriffen](https://www.geogebra.org/m/a4pppe7a#material/dhrwqnu4)

Beispiel: [Welcher Bruchteil ist hier dargestellt?](https://www.geogebra.org/m/pge8d4x3#material/befyvnma)

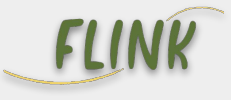

Arbeite digital & Videos

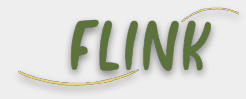

- **Beide Bereiche sind optional**
- Thematisch passende Fertigkeiten im Umgang mit Mathematik-Software
- Erklärvideos, die einen Teil der Theorie abdecken oder als Zusammenfassung dieser dienen

Beispiel: [Strecke-Strahl-Gerade](https://www.geogebra.org/m/bkajgrwu)

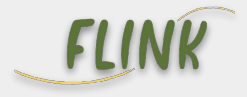

- 5. Schulstufe: [Stellenwertsystem](https://www.geogebra.org/m/znhprtrg)
- 6. Schulstufe: [Teiler und Teilermengen](https://www.geogebra.org/m/bjt6pfck)

Beispiele: Bücher

 $\bigcap$ 

N

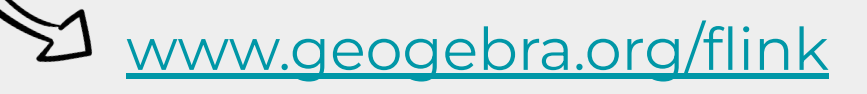

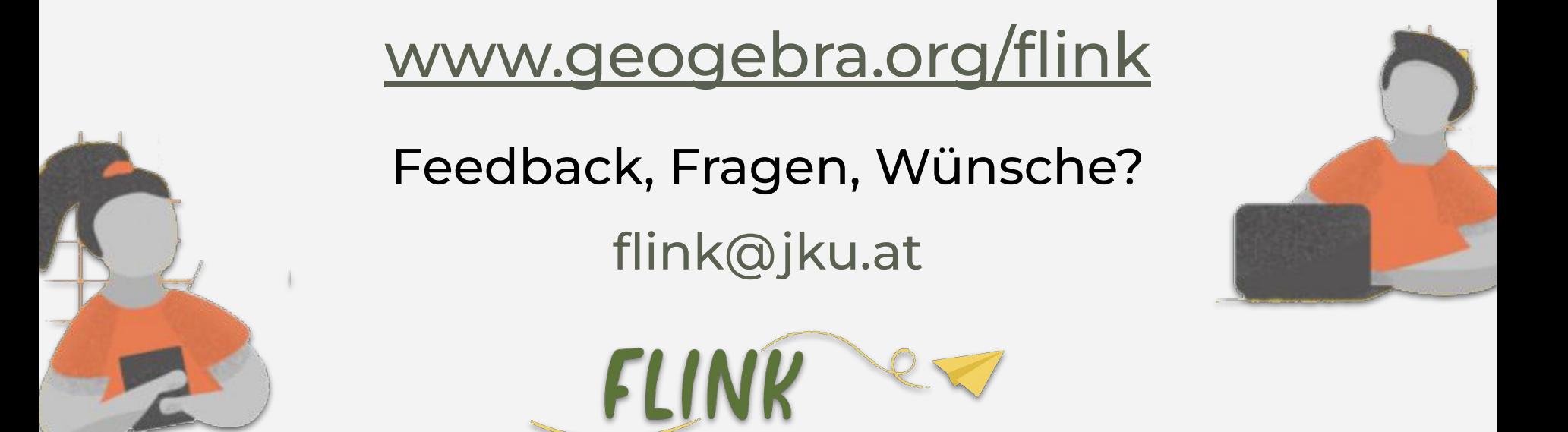

Anmeldung zum FLINK Newsletter, um immer über Neuigkeiten informiert zu werden:

**<https://share.hsforms.com/1Rcm5u0xsRFesz4SFy6ERpA5cscs>**

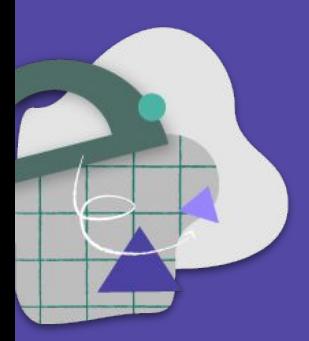

# **FLINK Materialien teilen** Einsatzmöglichkeiten

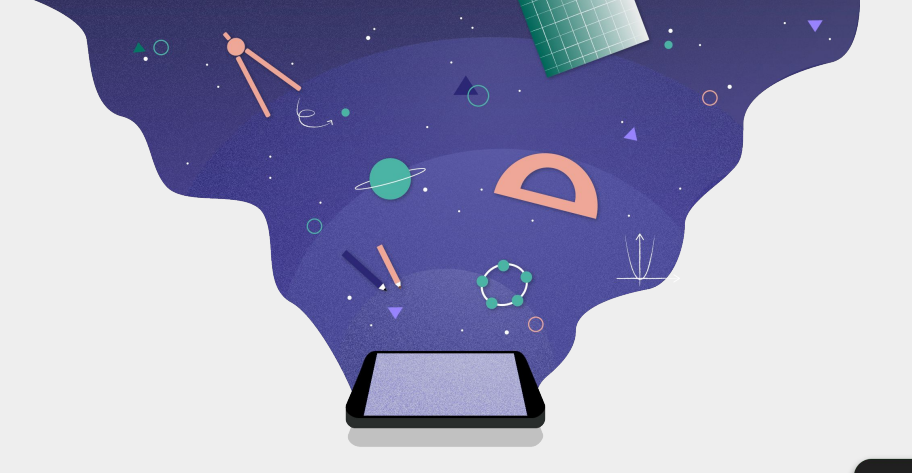

- Schnell und einfach digitale Materialien austeilen
- Schüler\*innen bearbeiten Aufgaben

THAT DOMG

Aufgabe 3 A, B, C

Aufgabe 3

25 Schüler in der Klasse

Aufgabe 3

A. B. C.

Antworten in Echtzeit überprüfen und Überblick über Lernfortschritt erhalten

II INUST **5** NAMEN ANZENEN

Aufgabe 3

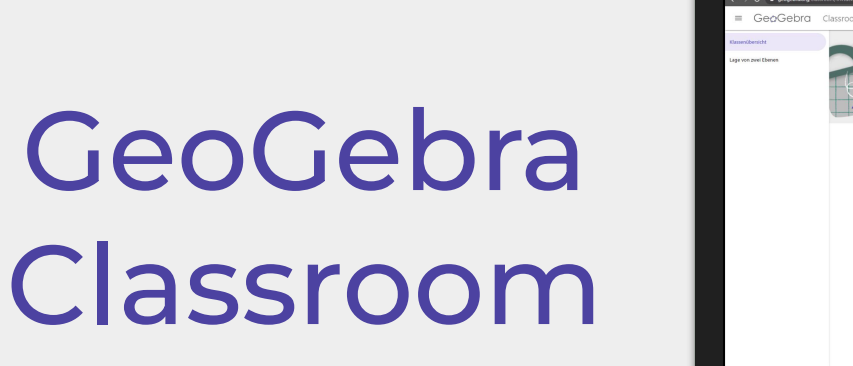

Live-Unterricht mit interaktiven Werkzeugen

### Selber Classroom nutzen

#### **Möglichkeiten, um Einheiten zu erstellen**

Die Lehrperson muss einen [GeoGebra Account](http://accounts.geogebra.org) besitzen!

- 1. Bestehende Materialien suchen und gleich verwenden [www.geogebra.org/flink](http://www.geogebra.org/flink) [www.geogebra.org/materials](http://www.geogebra.org/materials)
- 2. Bestehende Materialien kopieren und verändern
- 3. Eigene Materialien erstellen
	- a. Aktivität <https://www.geogebra.org/worksheet/new>
	- b. Buch<https://www.geogebra.org/book/create>

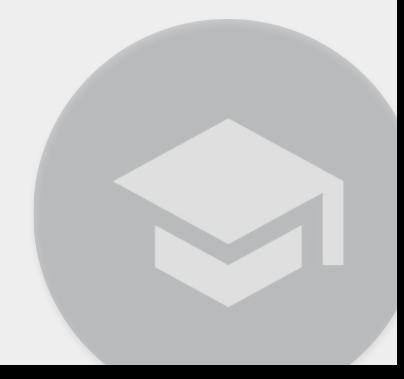

Classroom: MS Teams Integration (in Entwicklung)

 $\bullet$ 

● Hinzufügen von GeoGebra Classroom als Registerkarte oder in einer Aufgabe

#### Ansicht für die Lehrer\*innen

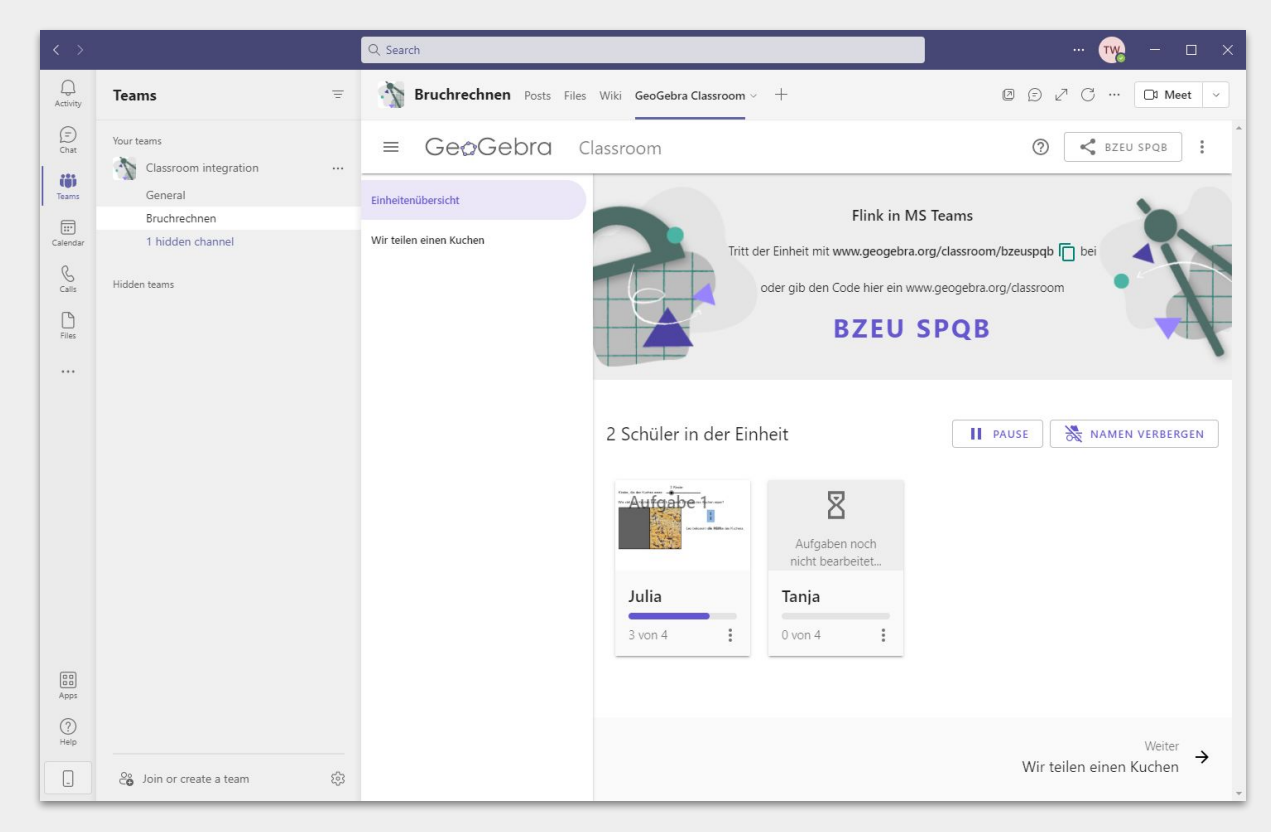

Classroom: MS Teams Integration (in Entwicklung)

 $\bullet$ 

#### Ansicht für die Schüler\*innen

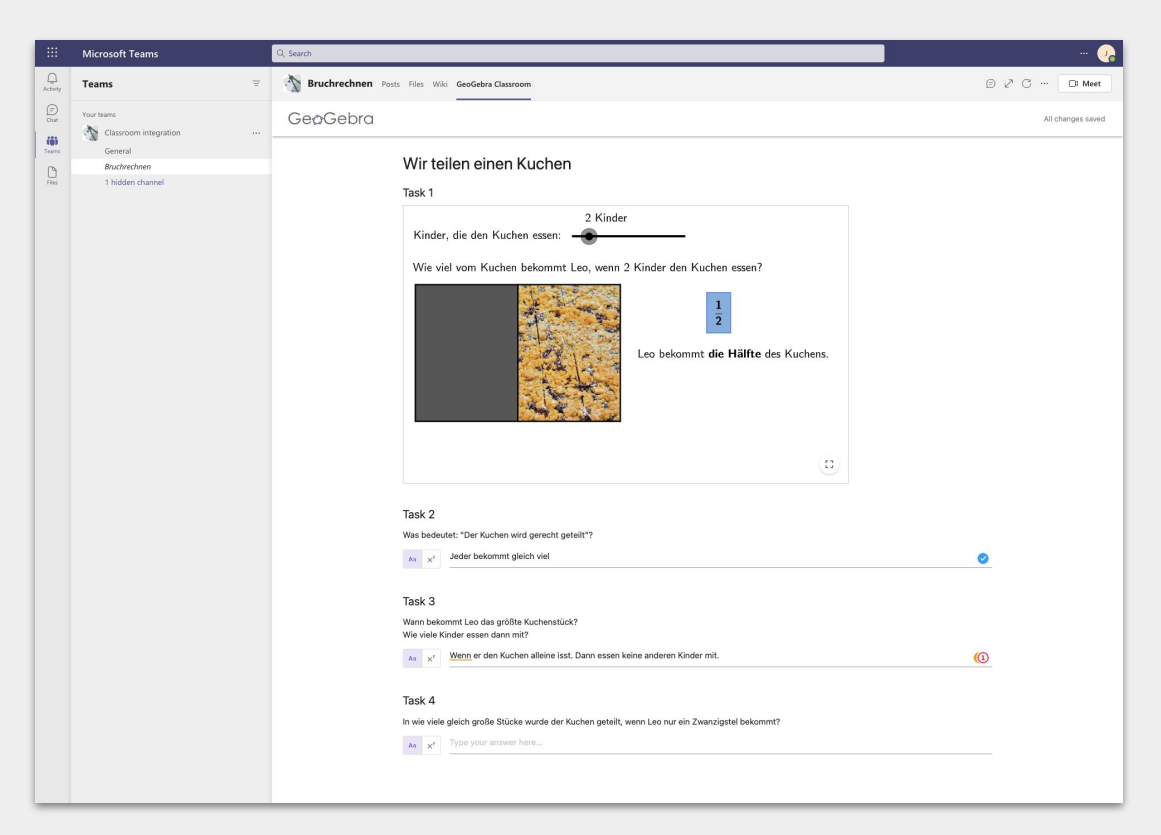

## Andere LMS

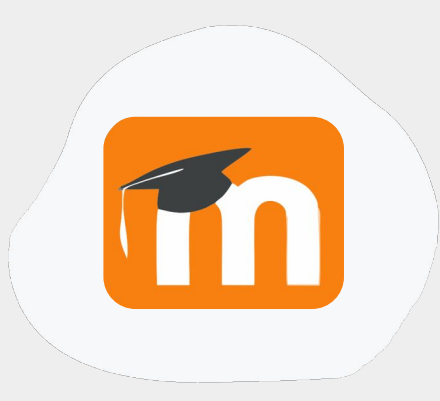

### Link / URL

- Link über *Material anlegen* einfügen
- z.B. Link zu erstellten Einheit

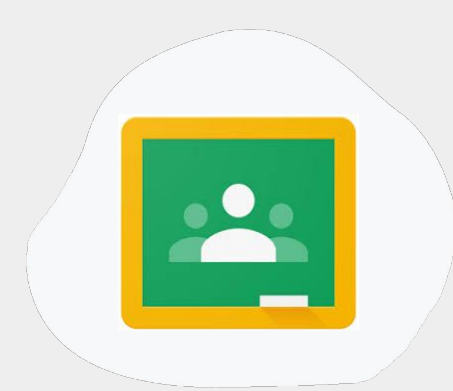

Teilen > Assignment

- Direkt auf der GeoGebra Webseite
- Verbesserte Integration in Arbeit

QR Code für **GeoGebra** Classroom erstellen

● In der Klasse können die Materialien auch ganz einfach mit einem QR Code ausgeteilt werden

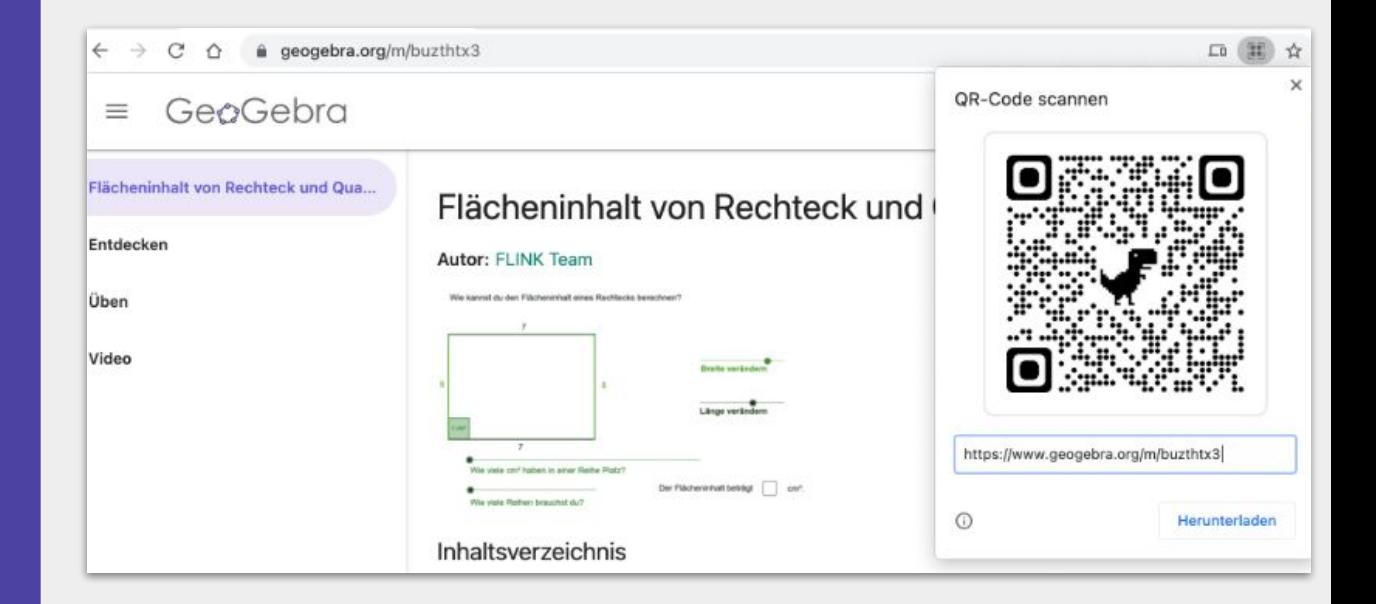

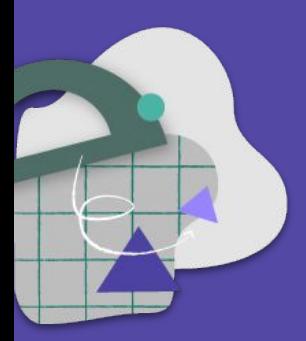

# **Materialien erstellen und adaptieren**

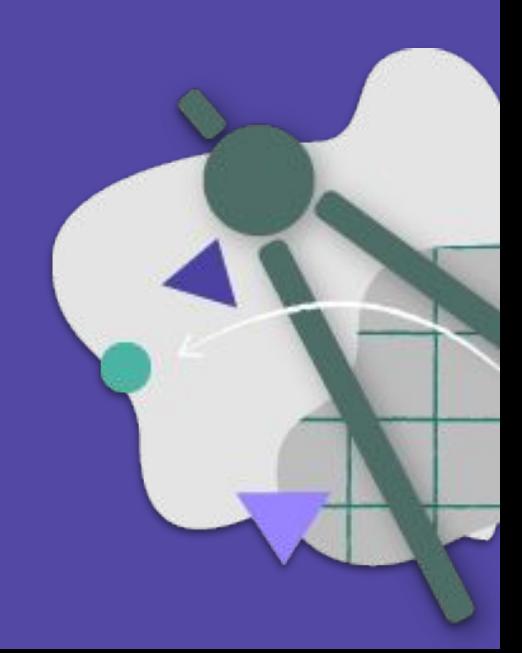

## Materialien selber erstellen

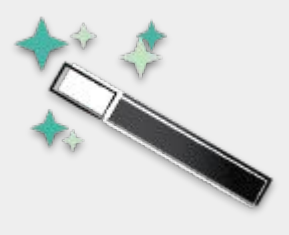

GeoGebra Account ist notwendig!

- Profil: +ERSTELLEN
	- Aktivität
	- Buch
- Fertiges Material wird im Profil gespeichert
- Strukturierung in Ordner möglich
- Materialien veröffentlichen über:
	- Automatische Zuordnung zu Themenseiten
- [Hilfe / Anleitungen](https://www.geogebra.org/m/paxdsewm#chapter/423584)

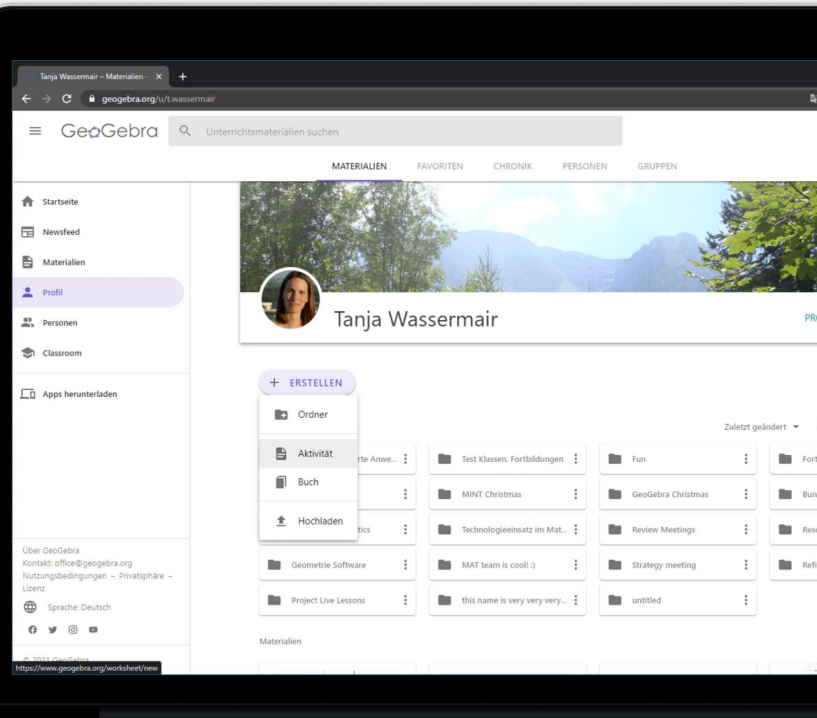

### Materialien ändern oder erweitern

GeoGebra Account ist notwendig!

- Auch FLINK Materialien können beliebig geändert oder erweitert werden
- Durch das Kopieren einer Aktivität oder eines Buches können die Materialien einfach an die eigenen Bedürfnisse angepasst werden

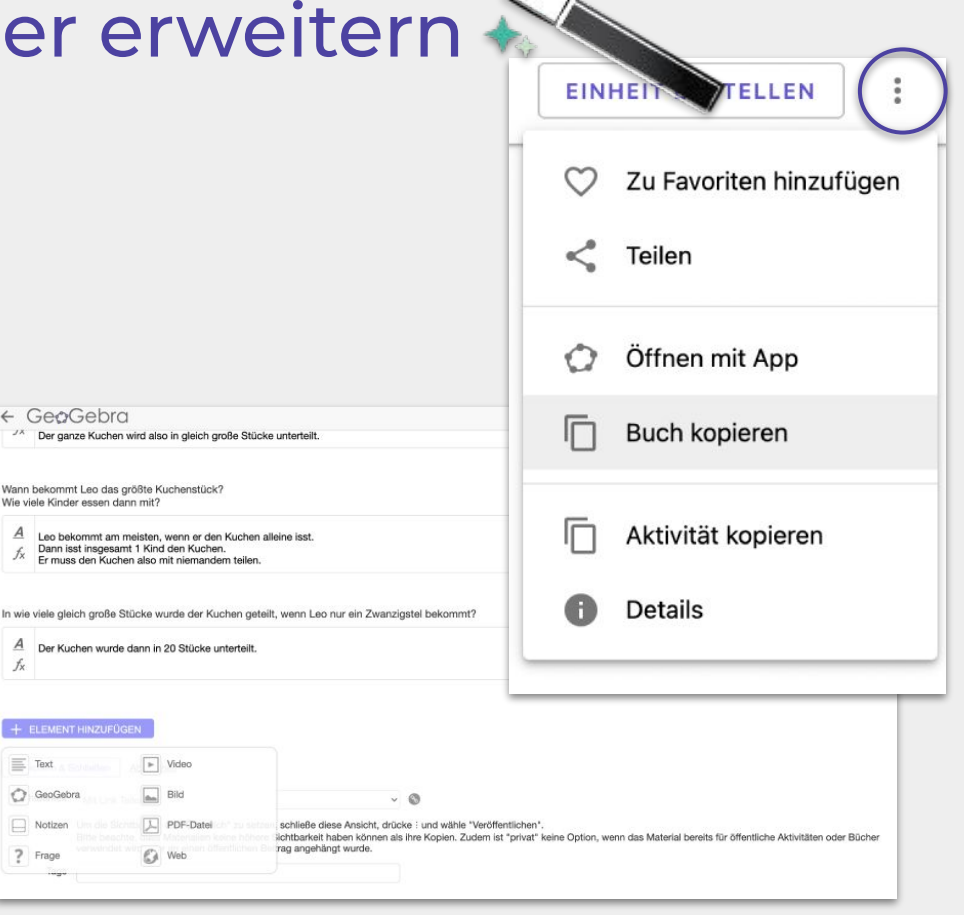

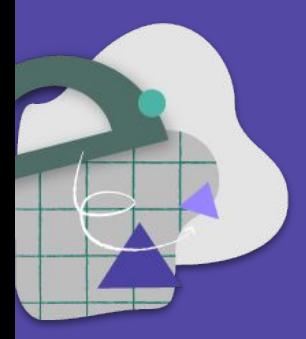

## **… zum Schluss**

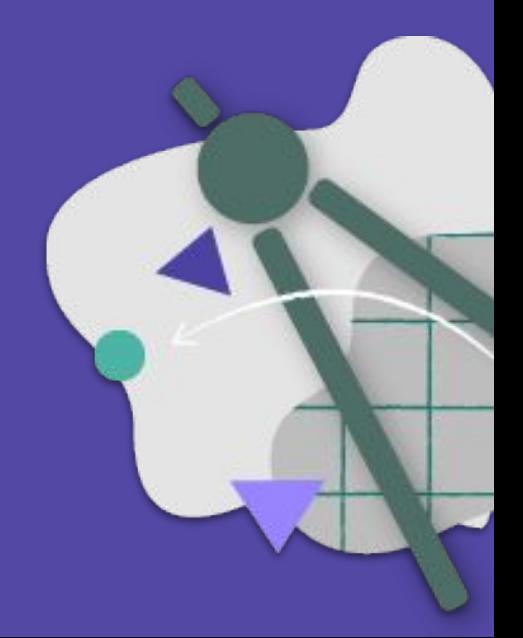

## Hilfreiche Links und Infos

- FLINK<http://www.geogebra.org/flink>
- Anleitung GeoGebra Classroom <https://www.geogebra.org/m/vexj65n9>
- Anleitung Materialien erstellen <https://www.geogebra.org/m/paxdsewm#chapter/423584>
- Anleitungen zum Umgang mit der GeoGebra Webseite <https://www.geogebra.org/m/paxdsewm>
- Fertige Materialien für die Unterstufe <https://www.geogebra.org/m/bwtsafsp>
- Fertige Materialien für die Oberstufe<https://www.geogebra.org/m/y9fywvcu>
- Allgemeine Hilfe rund um GeoGebra <https://www.geogebra.org/m/qscca7hp>

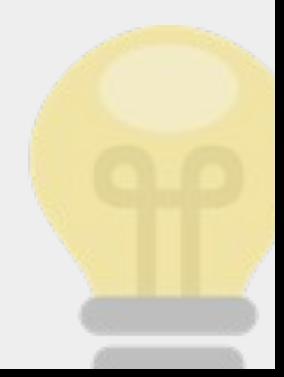

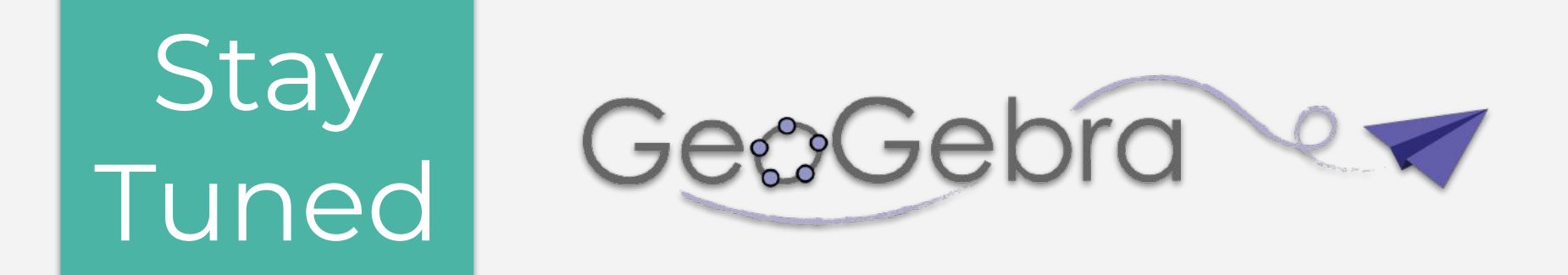

Melde dich zum GeoGebra Newsletter an, damit du immer über die neuesten Entwicklungen informiert wirst:

<https://share.hsforms.com/12KJsNRfoRLCxcEhZNdGAlA5cscs>

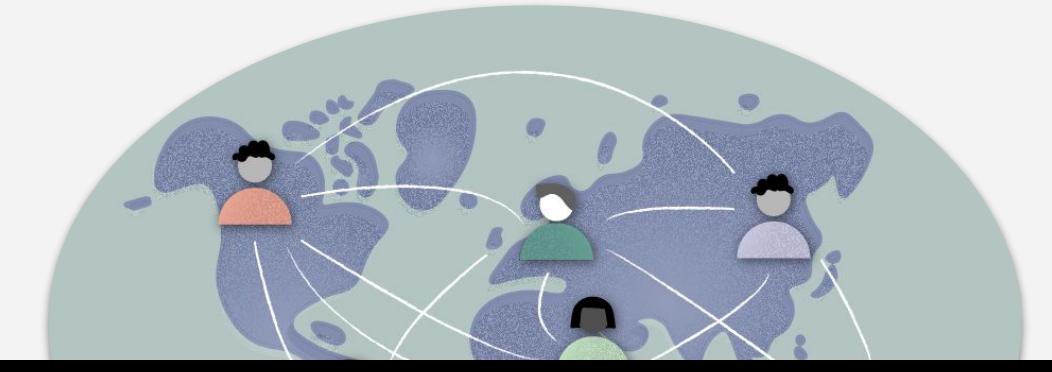

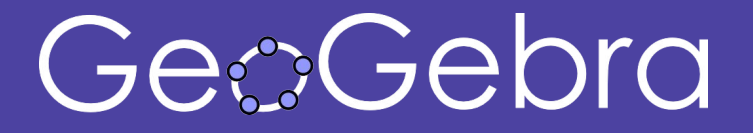

## **Fragen? Ideen? Wünsche?**

support@geogebra.org

Folge uns! @geogebra

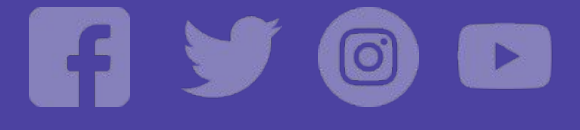